## **Templates**

The Web-client allows creating electronic documents with pre-filled data based on templates. Message templates are displayed in two forms: [Preparation](http://docs.itglobal.ru/display/RW/Preparing+messages) a nd Templates.

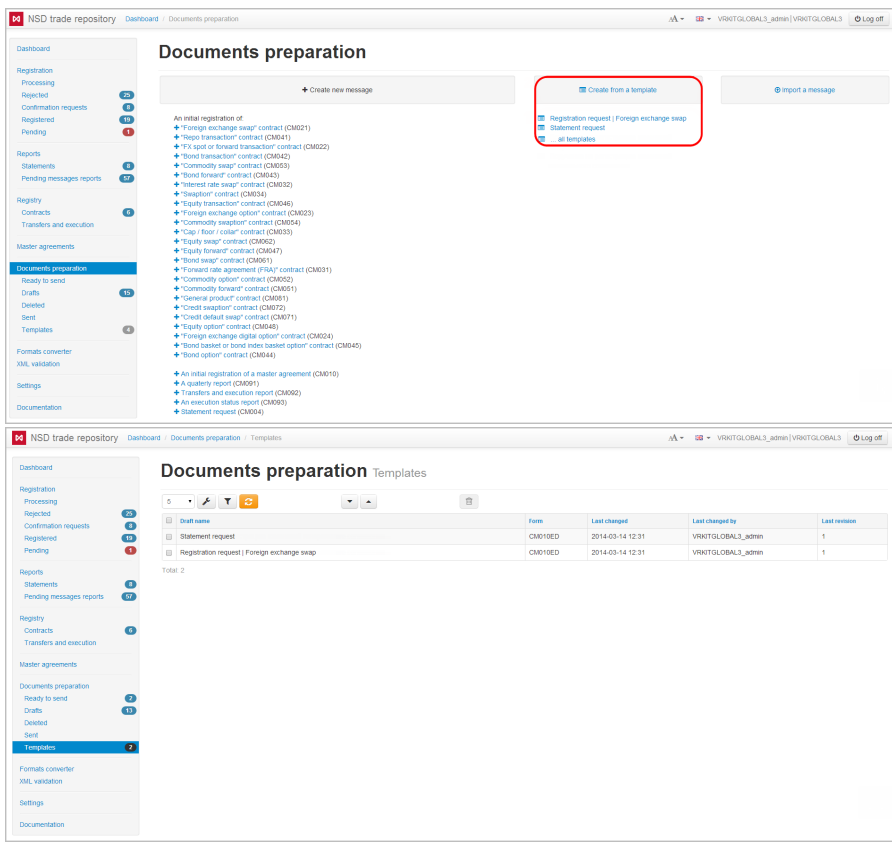

Fig. 1 – **Preparation** form **Fig. 2 – Templates** form

Templates can be created:

- in the [Drafts](http://docs.itglobal.ru/display/RW/Drafts) form on the basis of any draft;
- in the [To be sent](http://docs.itglobal.ru/display/RW/To+be+sent) form based on messages prepared to be sent to the repository;
- in the [Sent](http://docs.itglobal.ru/display/RW/Sent) form based on sent messages.

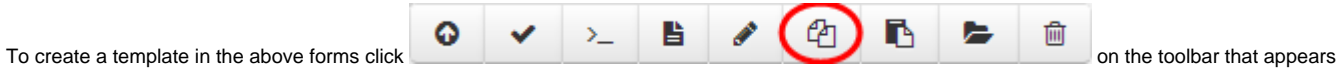

when hovering the mouse over the table row. Clicking on the button will open a confirmation window (Fig. 3), where you must click **OK**. As a result, the sample pre-filled draft message will be saved in the **Template** form; this will also open the **Edit template** form (Fig. 4), designed to make changes to the template created. The contents and principles of the **Edit template form** are similar to those of the [Create/edit message](http://docs.itglobal.ru/pages/viewpage.action?pageId=1541248) form.

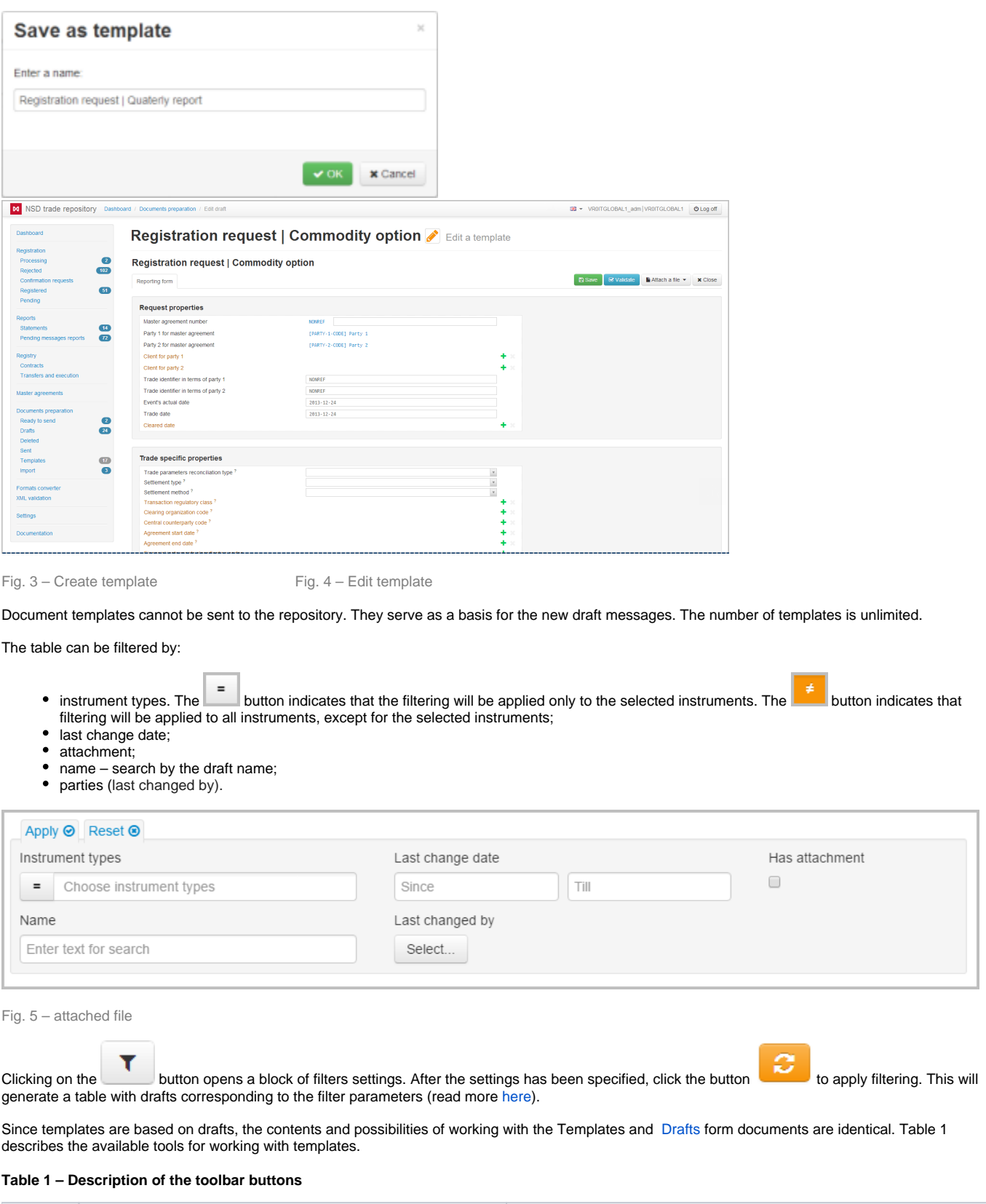

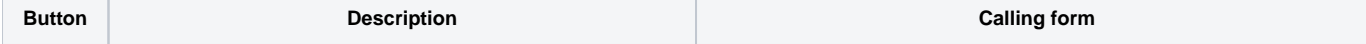

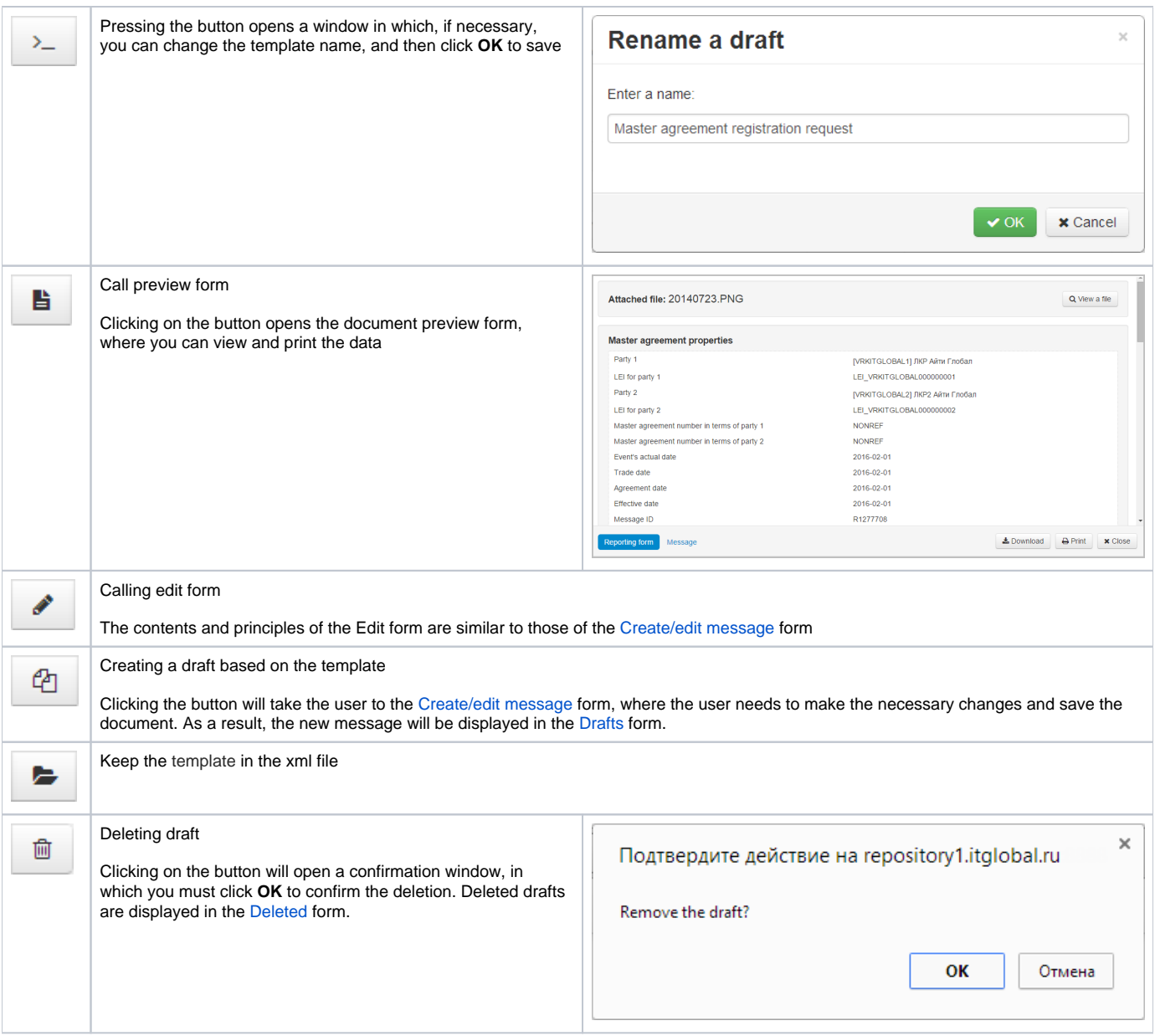

To delete several templates you need to check the appropriate checkboxes next to the drafts name (Fig. 6.1). Then click the button on the toolbar to perform an operation (Fig. 6.2).

|                                                                                                    |                                                                         | M NSD trade repository Dashboard / Documents preparation / Templates |                           |             |         |                     | AA - <b>EB</b> - VRKITGLOBAL3_admin VRKITGLOBAL3 | <b>U</b> Log off     |
|----------------------------------------------------------------------------------------------------|-------------------------------------------------------------------------|----------------------------------------------------------------------|---------------------------|-------------|---------|---------------------|--------------------------------------------------|----------------------|
| Dashboard                                                                                                    |                                                                         | <b>Documents preparation Templates</b>                               |                           |             |         |                     |                                                  |                      |
| Registration<br>Processing                                                                                                    |                                                                         | $5 \qquad \bullet \qquad \bullet \qquad \bullet \qquad \bullet$      | $\mathbf{v}$ $\mathbf{v}$ | $2($ $\Box$ |         |                     |                                                  |                      |
| Rejected<br><b>Confirmation requests</b>                                                                                                    | $\boxed{25}$<br>$\bullet$                                               | <b>Draft name</b>                                                    |                           |             | Form    | <b>Last changed</b> | <b>Last changed by</b>                           | <b>Last revision</b> |
| Registered                                                                                                    | $\boxed{19}$                                                            | 1<br>Statement request<br>$\blacksquare$                             |                           |             | CM010ED | 2014-03-14 12:31    | VRKITGLOBAL3_admin                               | $\vert$ 1            |
| Pending                                                                                                    | $\bullet$                                                               | Registration request   Foreign exchange swap<br>C                    |                           |             | CM010ED | 2014-03-14 12:31    | VRKITGLOBAL3 admin                               | $\overline{1}$       |
| <b>Statements</b><br>Pending messages reports<br>Registry<br>Contracts<br>Transfers and execution<br>Master agreements<br>Documents preparation<br>Ready to send<br><b>Drafts</b><br><b>Deleted</b><br>Sent<br>Templates<br>Formats converter<br>XML validation<br>Settings<br>Documentation | $\bullet$<br>57)<br>$\bullet$<br>$\bullet$<br>$\boxed{13}$<br>$\bullet$ |                                                                      |                           |             |         |                     |                                                  |                      |

Fig. 6 – working with several templates

These tables are subject to information display settings, described in section [General Settings.](http://docs.itglobal.ru/display/RW/General+settings)